# **POSSIBIL TIES**

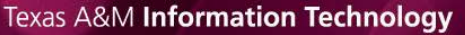

#### *August 2012 Supplement*

#### *IN THIS ISSUE*

[New Learning Management System Project Begins](#page-0-2) [Tips for a Tidy Inbox](#page-1-2)

[Classrooms Aren't All the Same, Except When They Are](#page-0-3)

[Scan a QR Code, Win a Booby Prize](#page-0-0) [Fact or Fiction? Always Leave Your Computer On](#page-1-0) [Oh, No! I Got a \[Suspicious Message\]](#page-0-1) [Wipe Personal Data Before Discarding a Cell Phone](#page-1-1)

## <span id="page-0-0"></span>**Scan a QR Code, Win a Booby Prize**

<span id="page-0-1"></span>Scanning the wrong QR code might cost you money or even harm your smartphone. Quick response codes, the puzzle-like squares on many ads and promotional posters, are meant to provide easy access to product websites, coupons or other information. Unfortunately, cybercriminals are beginning to use QR codes to link to malicious websites that infect victims' smartphones. Codes can even be produced as stickers and placed illicitly on legitimate posters or signs. Before you scan, be sure a QR code is the real thing from a trusted entity. Always use caution when accessing sites and downloading or installing software.

# **Oh, No! I Got a [Suspicious Message]**

Don't be alarmed if you received an email with [Suspicious Message] in the subject line. URL Scanning is a new service that helps protect the campus from identity theft and security breaches. The service flags email containing suspicious links that could send you to malicious websites. Read about how it works at [hdc.tamu.edu/Security/Phishing/URL\\_Scanning.php.](http://hdc.tamu.edu/Security/Phishing/URL_Scanning.php)

### <span id="page-0-2"></span>**New Learning Management System Project Begins**

<span id="page-0-3"></span>Texas A&M University will transition to a new learning management system (LMS), Blackboard Learn. Instructional Technology Services has set up an LMS Transition system for a team of volunteer instructors to teach live courses this fall. Visit [its.tamu.edu/lms](http://its.tamu.edu/lms) for timelines, FAQs and opportunities for providing feedback about the project.

### **Classrooms Aren't All the Same, Except When They Are**

Instructional Media Services (IMS) manages installed equipment in most Registrar-controlled classrooms. 134 IMS classrooms have standardized, automated equipment and a common environment with NetID login, access to over 150 software programs and roaming profiles with saved customized settings. Don't forget to make a reservation with IMS for the fall semester. It informs them who will be using the installed equipment and lets you reserve portable equipment. Also, they will be able to notify you in advance about any changes or updates. Get started at [url.tamu.edu/reservation.](http://url.tamu.edu/reservation)

#### <span id="page-1-0"></span>**Fact or Fiction? Always Leave Your Computer On**

<span id="page-1-1"></span>Fiction! Leaving a computer on all the time does not protect it from wear and tear. Shutting down your computer when you leave the office saves energy and reduces the university's carbon footprint. Also, computers need to restart occasionally to apply software updates. By shutting down at night, you won't be interrupted during the day to apply the update.

#### **Wipe Personal Data Before Discarding a Cell Phone**

Your cell phone may store all kinds of sensitive information, such as your online banking password, personal photos and email access data. Clear all information before donating, recycling, reselling or disposing of your cell phone. Learn more at [www.allconnect.com/blog/how-to-clear-a-cell-phone-before-recycling/.](http://www.allconnect.com/blog/how-to-clear-a-cell-phone-before-recycling/)

#### <span id="page-1-2"></span>**Tips for a Tidy Inbox**

Is your email inbox out of control? Can't find that urgent message from your boss? Use these tips to regain control over your inbox. See your email program's Help to learn more.

- Sort messages automatically. Rules can route email from specific senders, like your boss, into designated folders.
- Automate repetitive tasks. In programs like Microsoft Outlook, shortcuts can perform multiple actions with a single click. For example, use a shortcut to mark an email as read, forward it to your work group and store it in a particular folder.
- Turn on conversation view. Messages with the same subject are grouped together, instead of scattered throughout your inbox and sent messages folder.

The PossibilITies newsletter is delivering more news and useful tips that help put technology to work for you. If you have any questions about any IT service, contact Help Desk Central at 979.845.8300 or [helpdesk@tamu.edu.](mailto:helpdesk@tamu.edu)

Tell us what you think about this newsletter by emailing [tamu-it@tamu.edu.](mailto:tamu-it@tamu.edu)